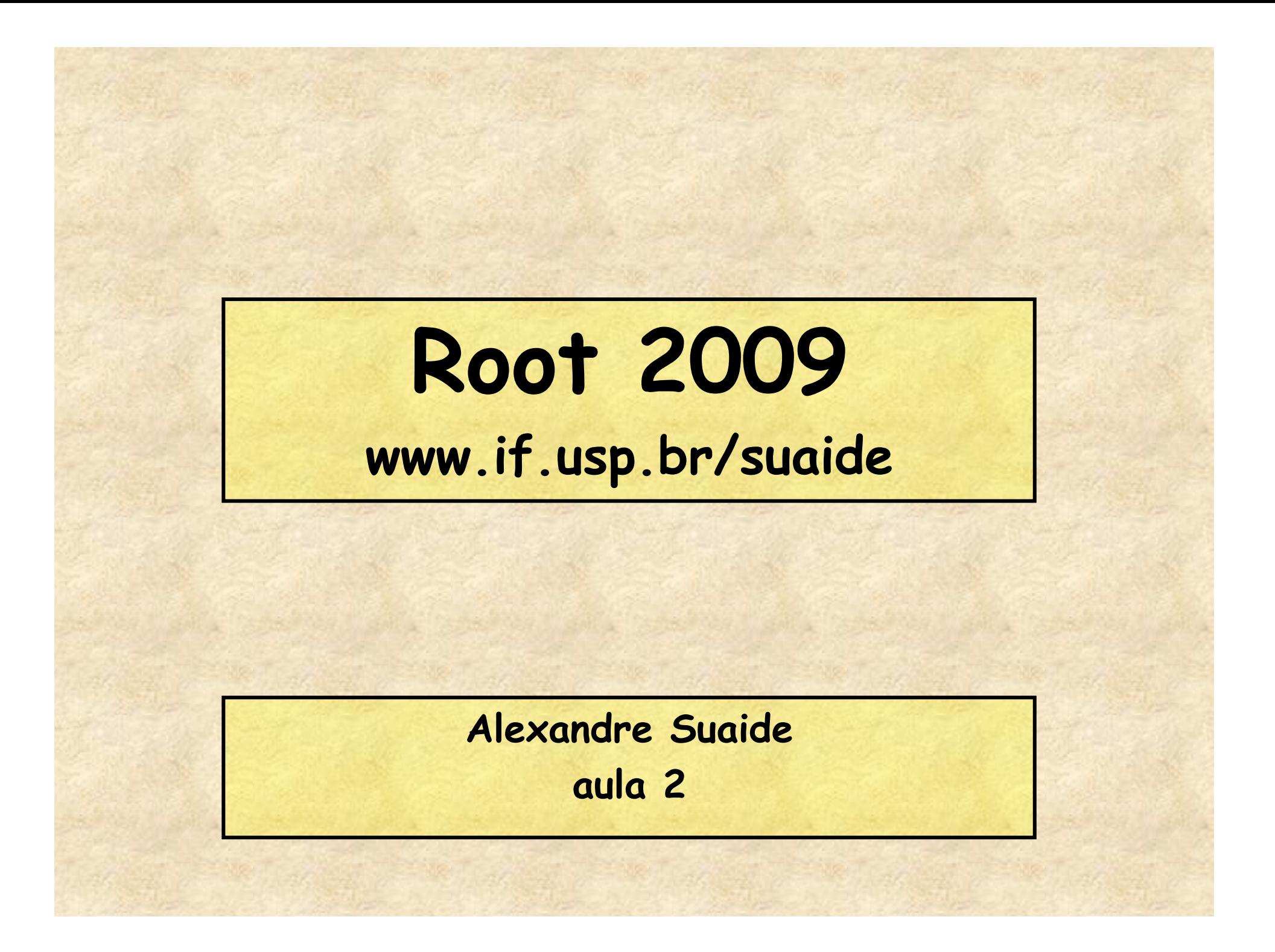

#### **Programa**

- **Aula 1** 
	- **Introdução ao c++ e ROOT**
	- **Conceito de classe e objeto**
	- **Básico de gráficos e funções no ROOT**
	- **Aula 2** 
		- **Mais gráficos e funções**
		- **Histogramas de 1 e 2D**
		- **Ajustes de funções, legendas, etc.**
		- **Escrevendo programas simples: Monte Carlo e simulações**
- **Aula 3** 
	- **Referências e ponteiros**
	- **Nomes e memória**
	- **Programação mais complexa: mais Monte Carlo**
- **Aula 4** 
	- **I/O no ROOT**
	- **Mais programação no ROOT**
	- **Compilando com o ROOT**

## **Algumas variáveis internas do ROOT**

- **gSystem** 
	- **TSystem Classe que controla interface com S.O.** 
		- **gSystem->cd("c:\root");**
		- **gSystem->pwd();**
		- **gSystem->Exec("emacs meu\_programa.C");**
- **gStyle** 
	- **TStyle Define vários padrões básicos gráficos, por exemplo, cor padrão de tela, linha, fonte padrão, etc.**
- **gROOT** 
	- **TROOT Controla os atributos globais do ROOT**
- **gRandom** 
	- **TRandom Gerador de números aleatórios**
- **gPad** 
	- **Variável da classe TPad, sempre corresponde à tela gráfica ativa atualmente** 
		- **gPad->SetLogy(); // log Y na tela ativa**

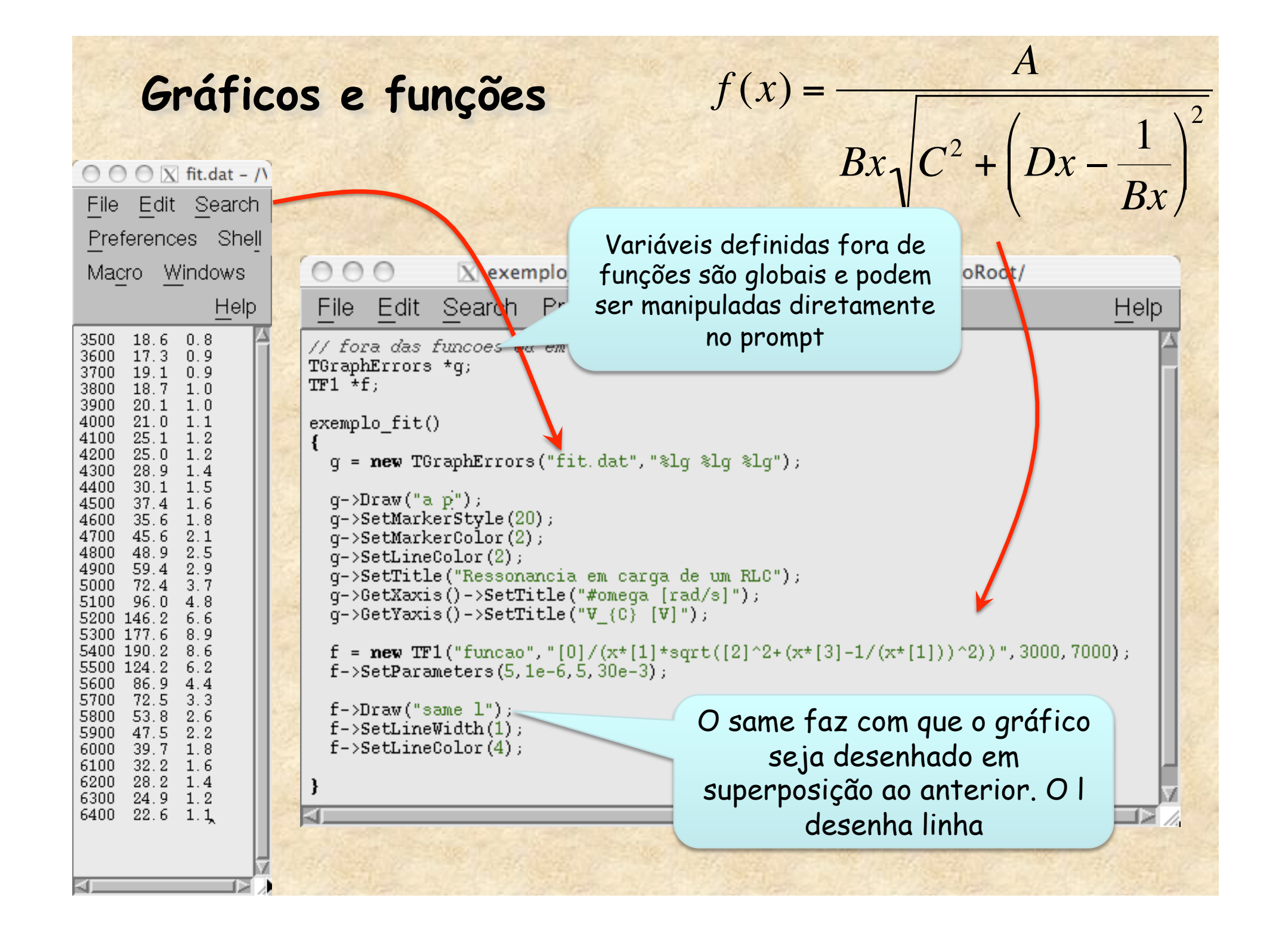

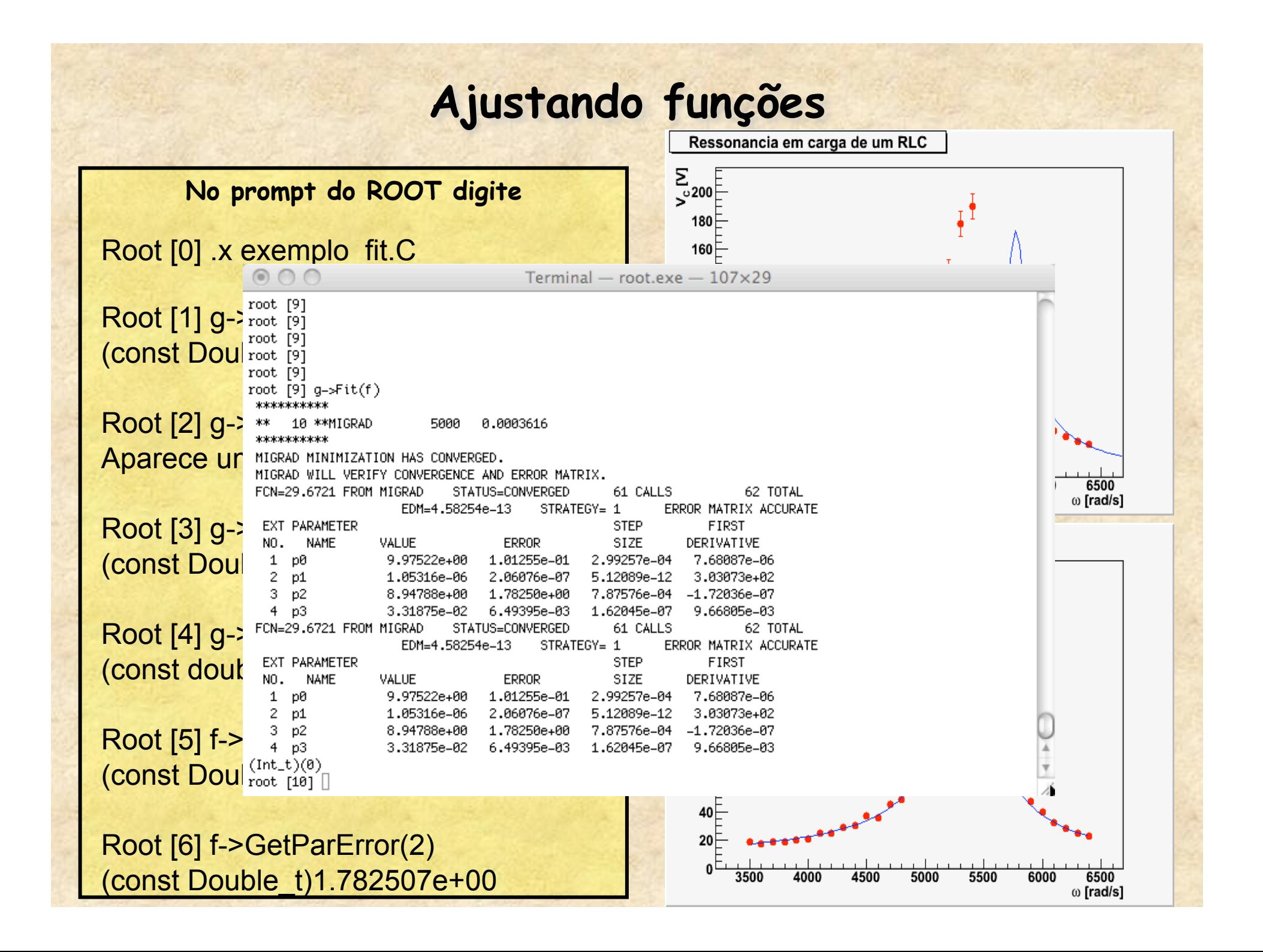

# **TLegend**

- **A classe Tlegend cria legenda de gráficos** 
	- **… = new Tlegend(xi, y1, xf, yf);**
	- **Onde xi, yi, xf, yf são as coordenadas na tela.**

• **Números reais (float) entre 0 e 1** 

– **Ex:** 

• **TLegend \*L = new TLegend(0.25, 0.30, 0.70, 0.50);** 

- **Adicionando ítem na legenda** 
	- **AddEntry(\*objeto, "Título", "modo");**
	- **Onde modo = p (ponto), l (linha), f (fill, caixa)**

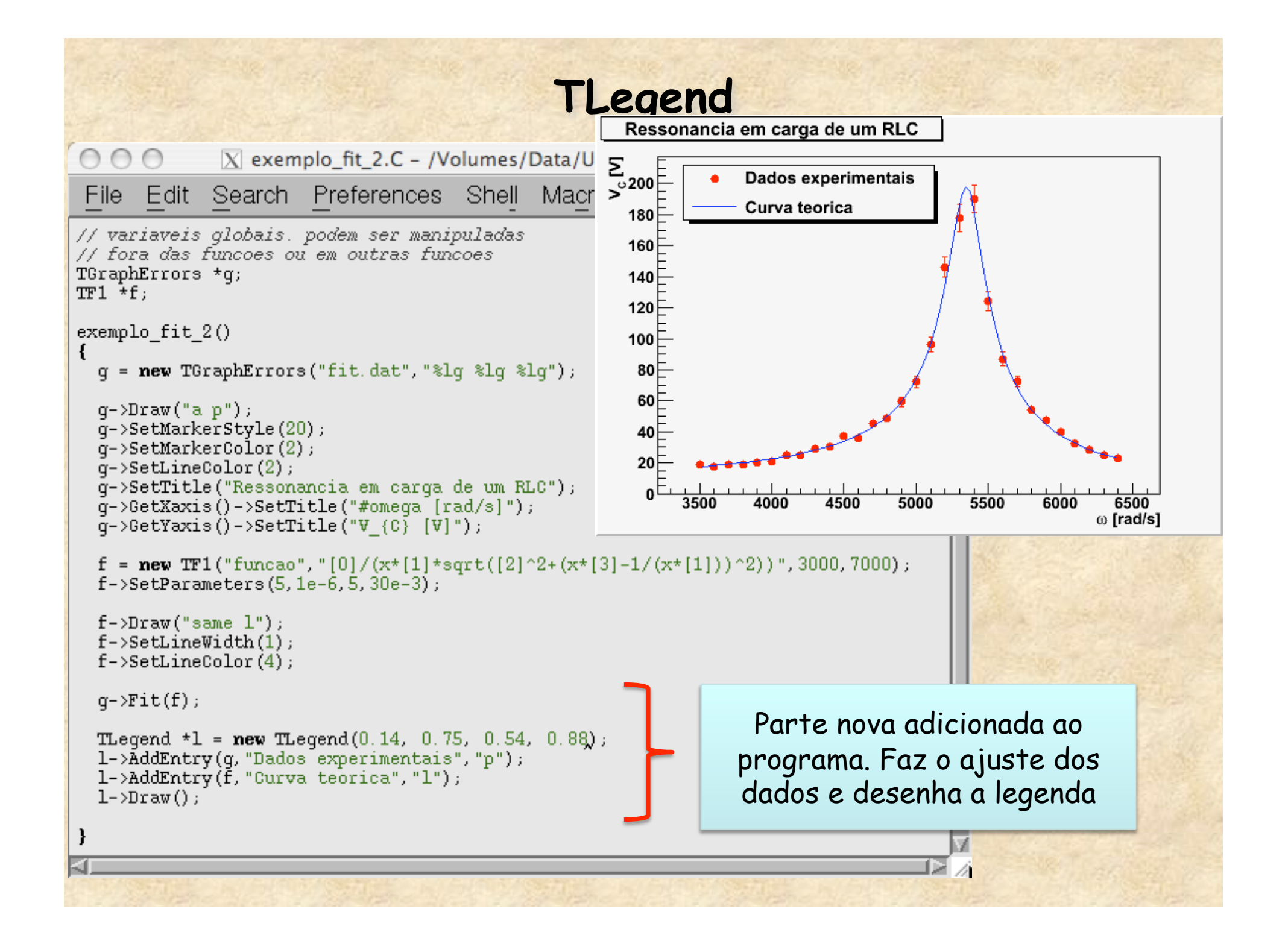

## **Monte Carlo no ROOT**

- **Sorteio de números aleatórios simples** 
	- **TRandom, TRandom1, TRandom2, TRandom3** 
		- **A única diferença é o algorítimo de geração**
	- **Geradores básicos** 
		- **Exp(tau)**
		- **Integer(imax)**
		- **Gaus(mean,sigma)**
		- **Rndm()**
		- **Uniform(x1)**
		- **Landau(mpv,sigma)**
		- **Poisson(mean)**
		- **Binomial(ntot,prob)**
- **Ou usar funções (TF1,etc.) para outras distribuições de probabilidade**

#### **Gráficos e histogramas no ROOT**

• **Gráficos e histogramas**  – **O ROOT possui uma quantidade enorme de classes para tratar objetos gráficos**  – **Histogramas**  • **TH1 – Histogramas de 1 dimensão**  – **TH1I, TH1S, TH1F, TH1D, ... (estabelece a precisão do eixo)**  • **TH2 – Histogramas de 2 dimensões**  • **TH3 – Histogramas de 3 dimensões** 

#### **Histogramas de 1 dimensão**

```
• Criando um Histograma de 1 dimensão 
        – TH1F *h = new TH1F("nome","título", Nbins, Xmin, Xmax); 
        – TH1F h ("nome","título", Nbins, Xmin, Xmax); 
        void exemplo_TH1() 
    { 
           TRandom *r = new TRandom(); 
           TH1F *h1 = new TH1F("histograma","Exemplo histograma",50,0,10); 
          for(int i = 0; i < 2000; i++) { 
                                                                                        histograma
                                                   Exemplo histograma
                                                                                       Entries
                                                                                             2000
            float x = r - \text{Saus}(5, 1);
                                                                                       Mean
                                                                                             4.977
                                                    180 =RMS
                                                                                            0.9752
             h1->Fill(x); 
                                                    160
    } 
                                                    140 - h1->Draw(); 
    } 
                                                    120 -Para rodar esse exemplo, assim como os 
                                                    100 -Seguintes, salve-o em um arquivo, por 
                                                     80 -Exemplo, exemplo_TH1.C e digite, no 
                                                     60prompt do 
ROOT 
                                                     40<sup>+</sup>20 -root [0] .x exemplo_TH1.C \frac{1}{2} 3 4 5 6 7 8 9
```
#### **Histogramas de 2 dimensões**

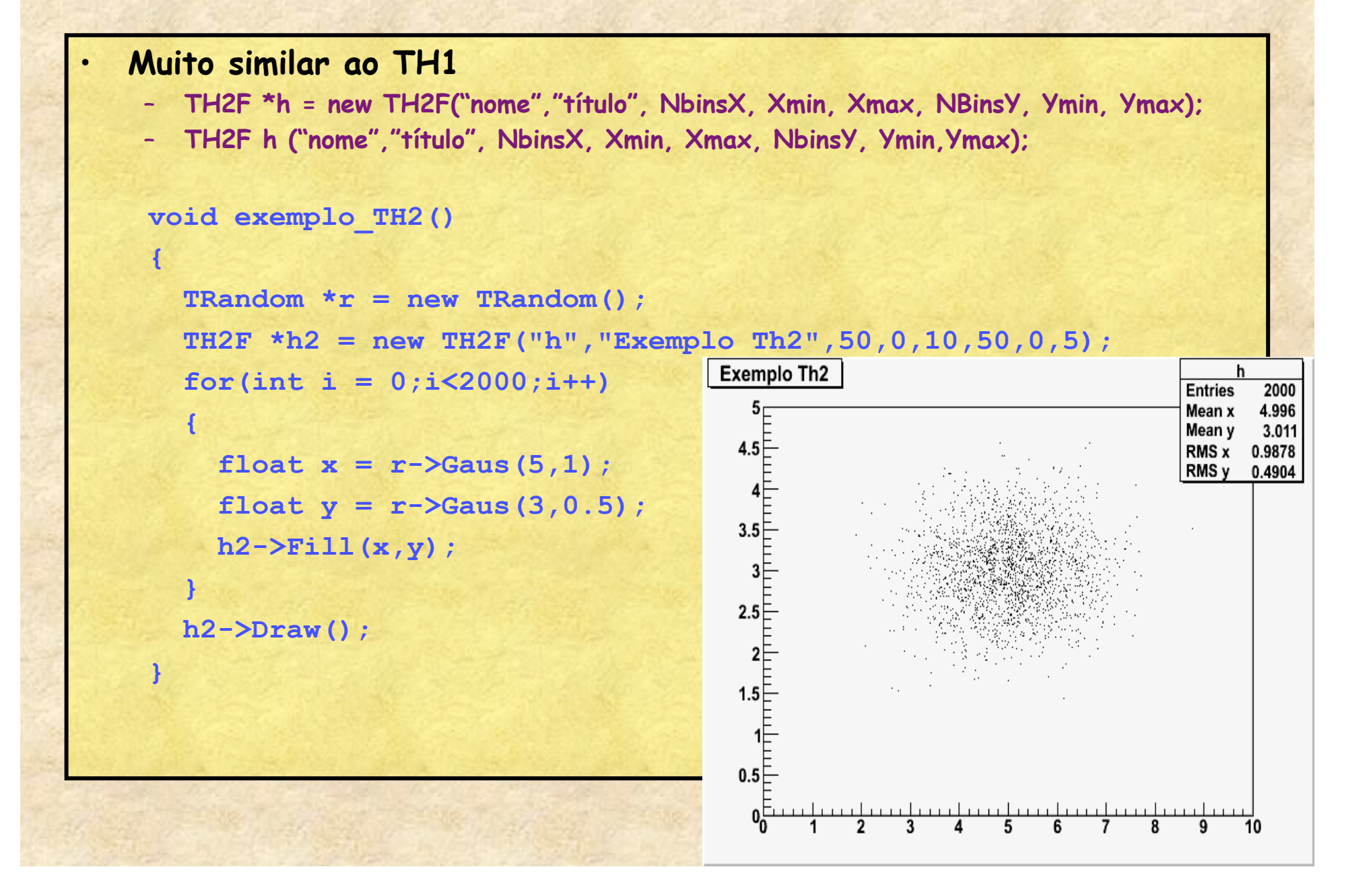

### **Dividindo uma tela**

```
void exemplo_TH2_2()
```
 **{** 

**1** 

 **}** 

 **}** 

```
 gStyle->SetPalette(1,0); 
TRandom *r = new TRandom();
 TH2F *h2 = new TH2F("h","Exemplo Th2",50,0,10,50,0,5); 
for(int i = 0; i < 2000; i++)
```

```
float x = r - \text{Saus}(5, 1);
float y = r - \text{Saus}(3, 0.5);
 h2->Fill(x,y);
```

```
 TCanvas *c = new TCanvas(); 
 c->Divide(2,2); 
 c->cd(1); 
 h2->Draw(); 
 c->cd(2); 
 h2->Draw("col"); 
 c->cd(3); 
 h2->Draw("surf4"); 
 c->cd(4); 
 h2->Draw("lego2");
```
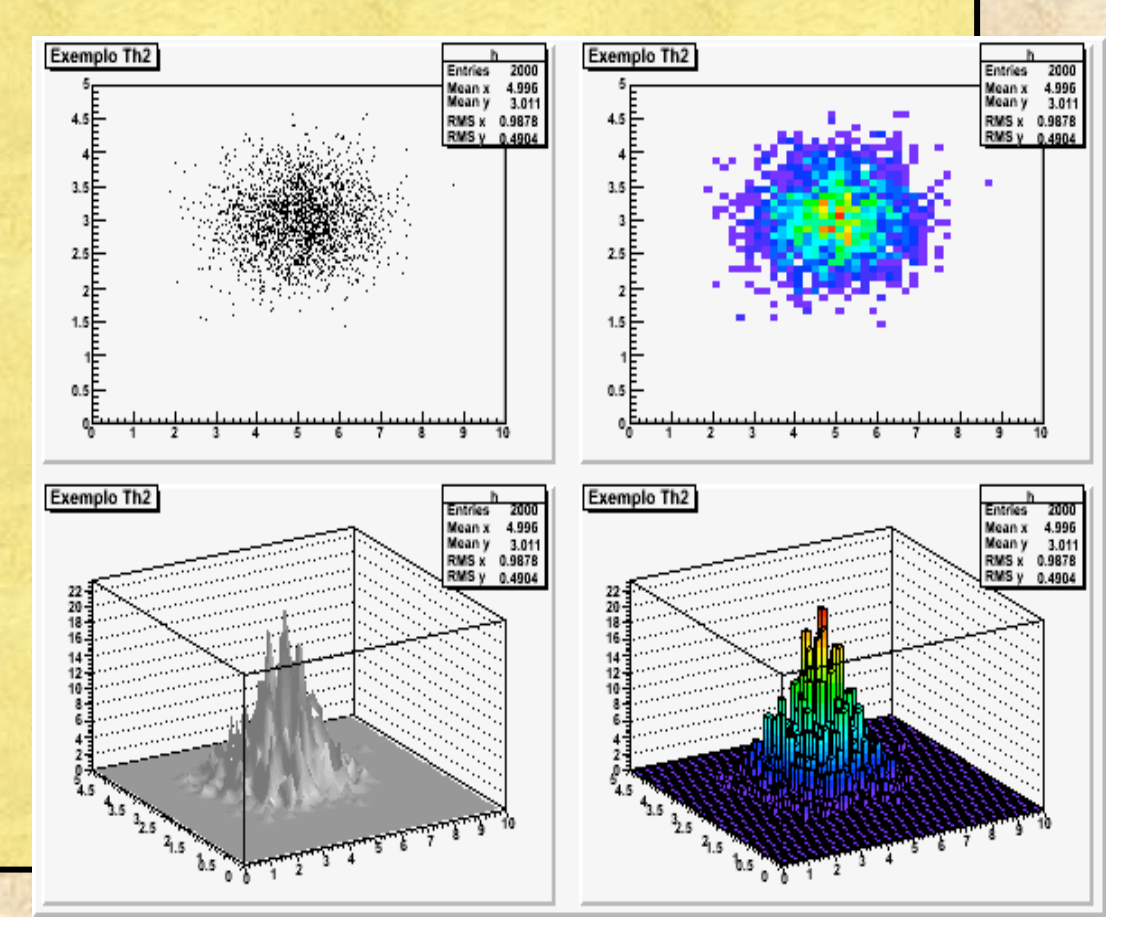

## **Exemplo: Propagação de incertezas com Monte Carlo**

• **Distância focal de uma lente convergente** 

1

+

1

*o*

*i*

1

=

*f*

 $i = 10.5 + 0.8$  cm • **o = 25.3 + 0.2 cm** 

• **Incerteza f = ????** 

 $\textcircled{1}\odot\textcircled{2}$  MC\_lente.C - /Volumes/Data/Users/suaide/cursoRoot/ File Edit Search Preferences Shell Macro Windows Help 1 THIF \*hist: 2 float MC lente (float o, float so, float i, float si, int N) 3. hist =  $new$  THIF ("f", "foco", 100, 0, 20); TRandom  $\tau = \text{new}$  TRandom(); **for**(int  $k = 0$ ;  $k < N$ ;  $k + 1$ ) 8 9 float I =  $r$ ->Gaus(i,si);  $10$ **float**  $0 = r - \frac{3}{2}$  (0, so);  $11\,$ **float**  $F = I*0/(I+0)$ ;  $\overline{12}$ hist->Fill $(F)$ ; 13 14 float RMS = hist->GetRMS(); 15 return RMS;  $16$  } 17

## **Exemplo: Propagação de incertezas com Monte Carlo**

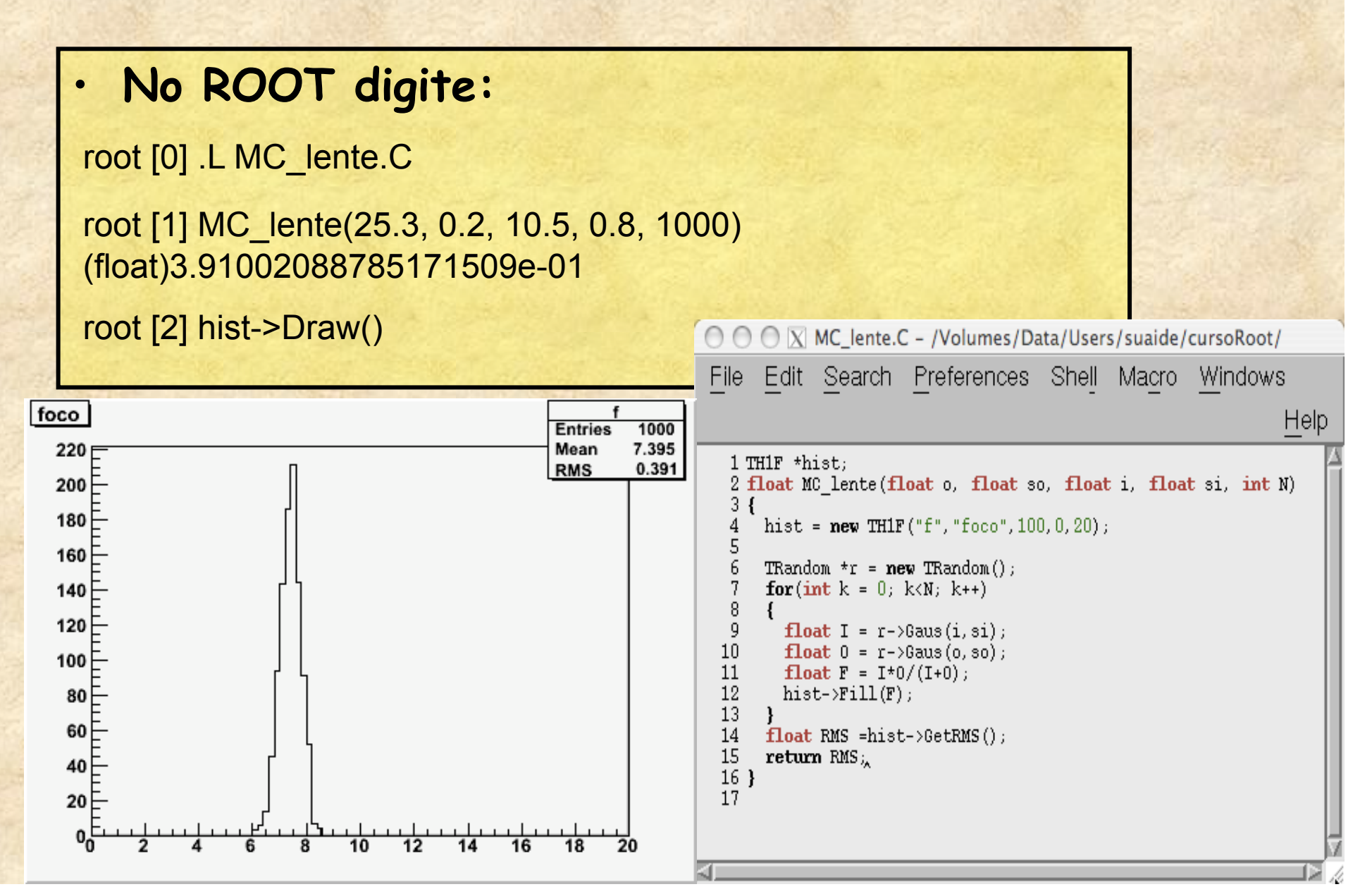

#### **Monte Carlo com TF1**

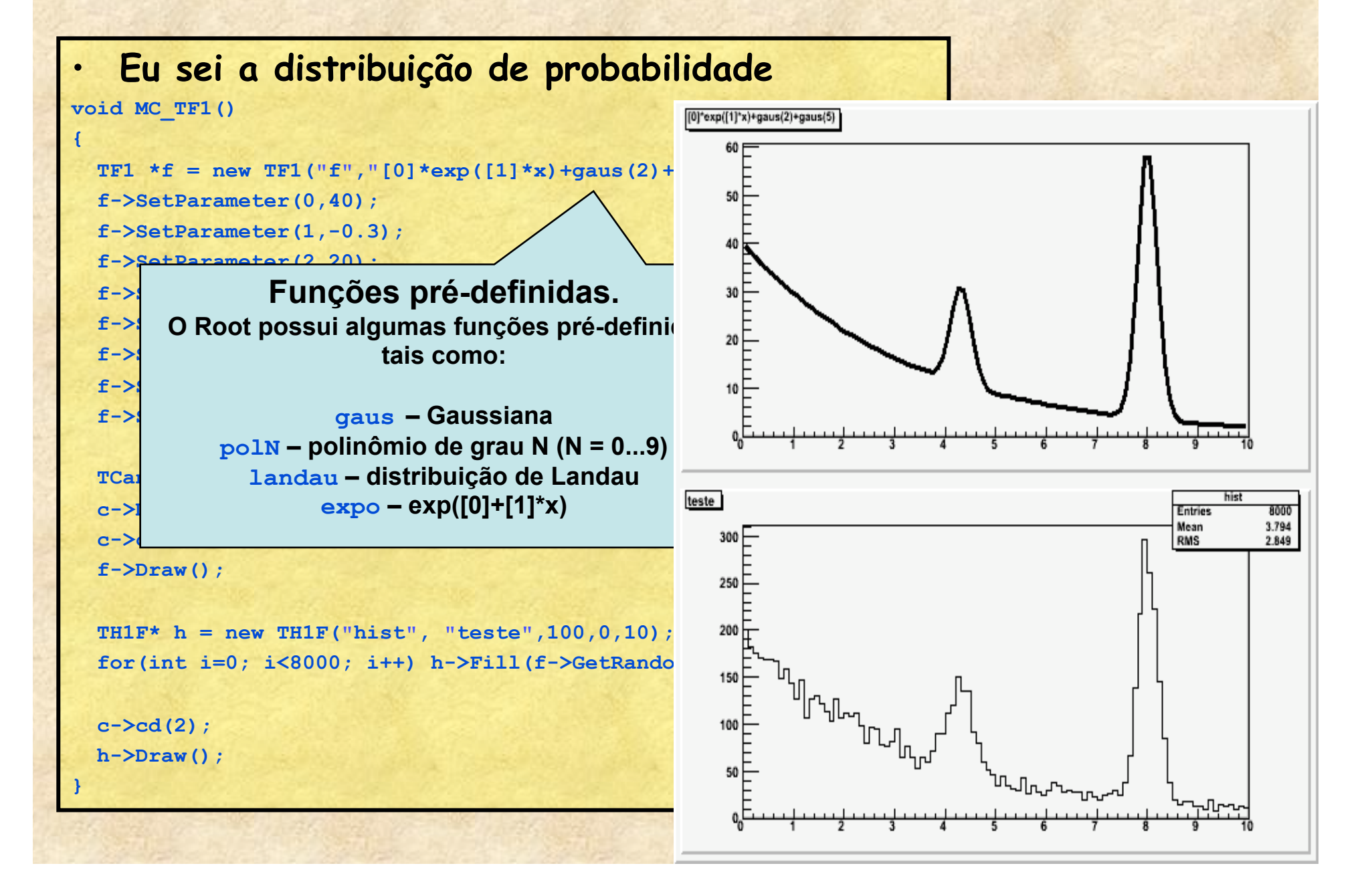

#### **Outro exemplo de fit (com histogramas)**

**[0]\*exp([1]\*x)+gaus(2)+gaus(5)** 

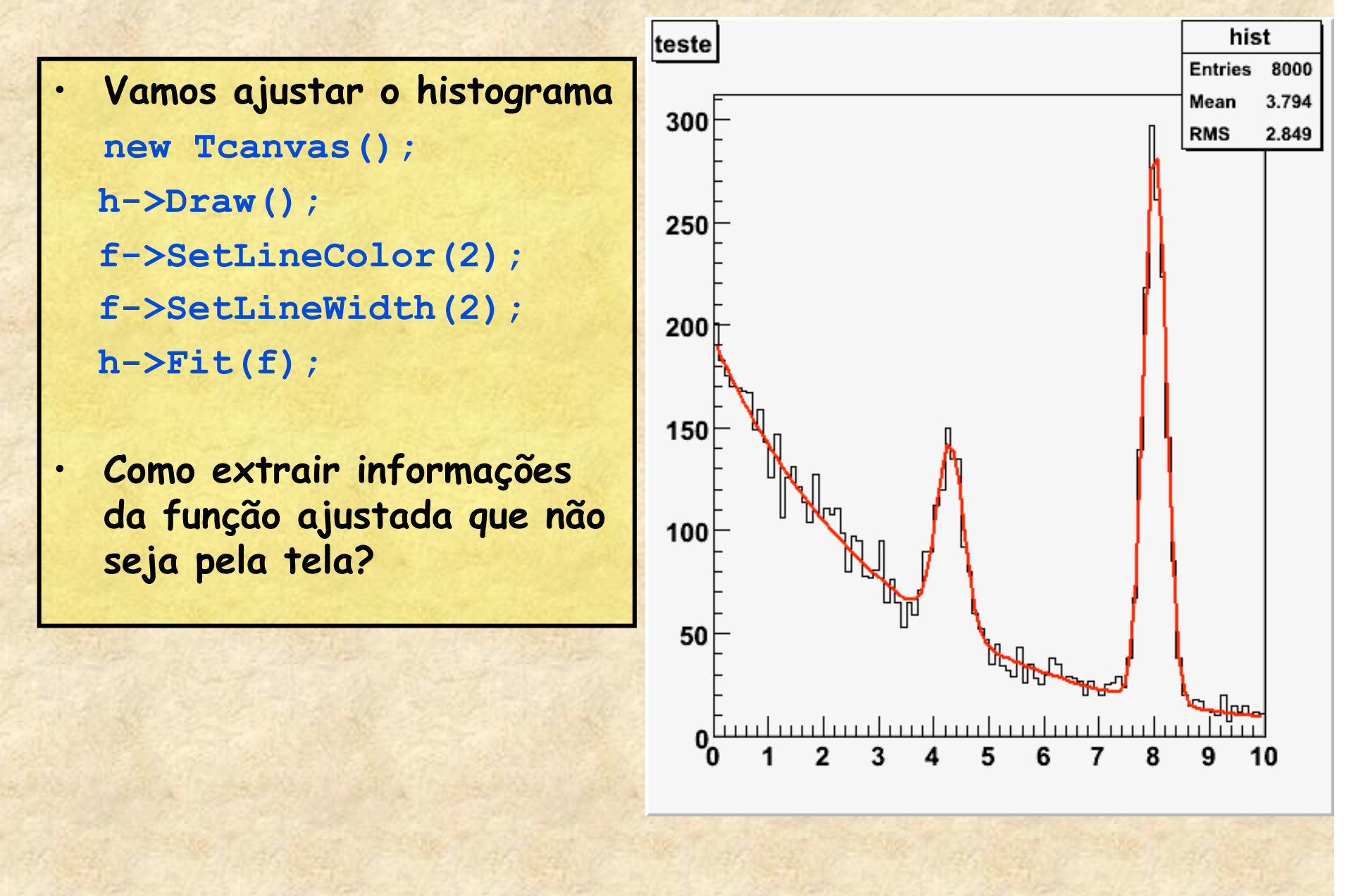

#### **Outro exemplo de fit (com histogramas)**

**[0]\*exp([1]\*x)+gaus(2)+gaus(5)** 

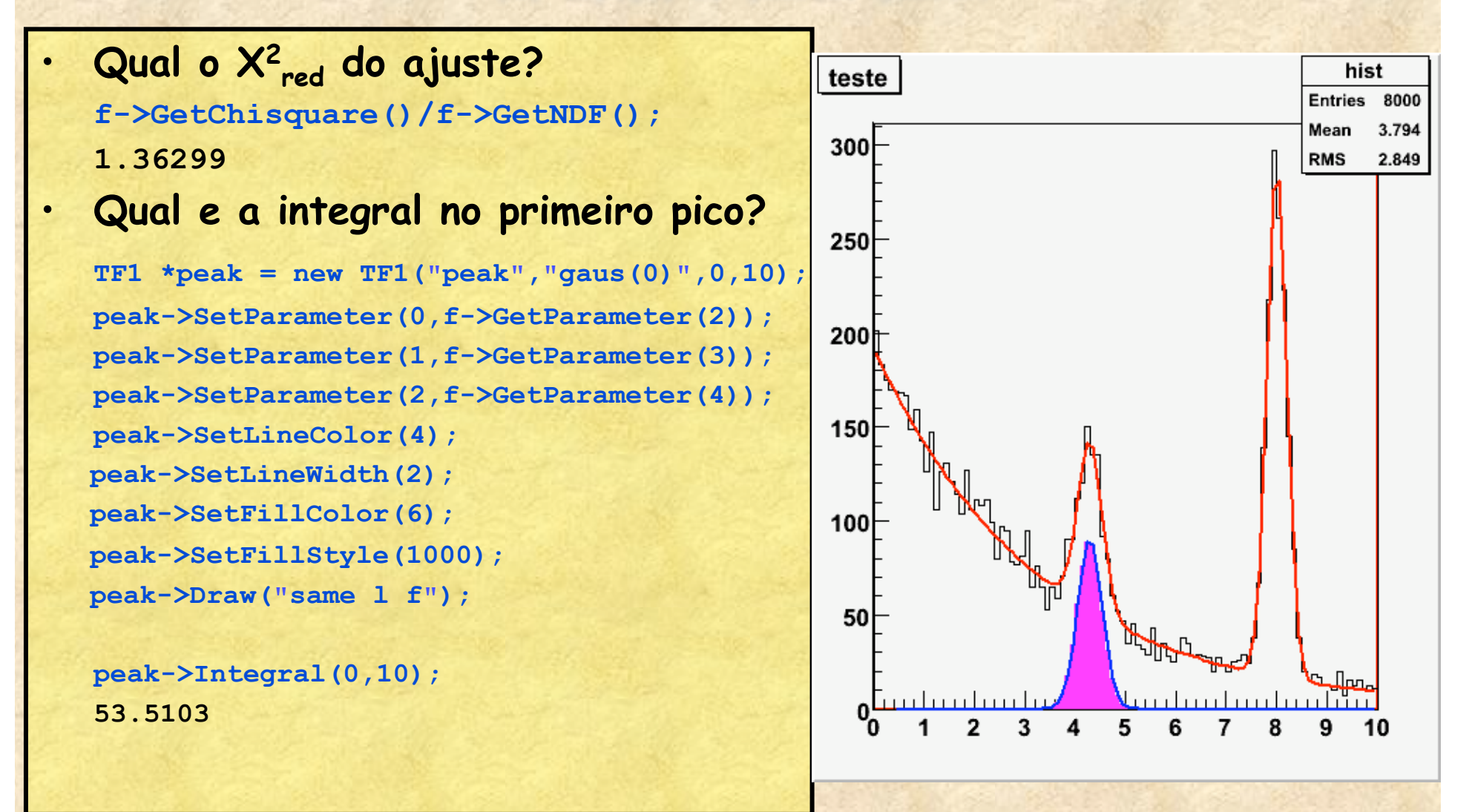

### **Manipulando conteúdo de gráficos**

- **Como eu posso manipular os dados de um gráfico ?**  – **GetX(), GetY(), GetEx(), GetEy()**
- **Exemplo:** 
	- **Calculando incertezas e convertendo difração para radianos**

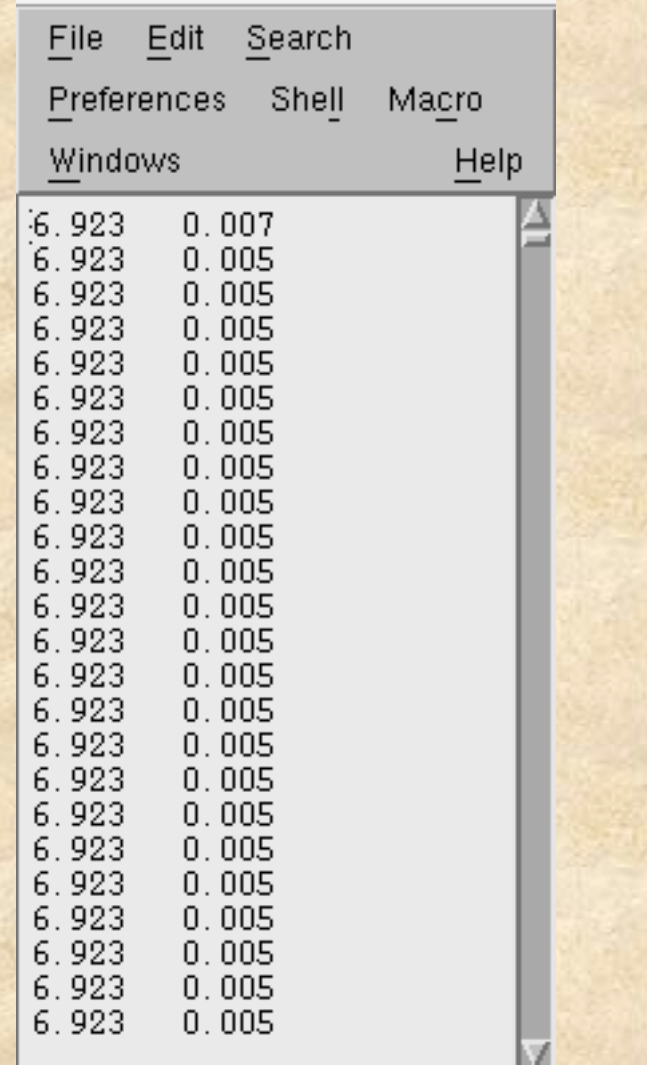

IS 7

ы

 $\overline{O}$   $\overline{O}$   $\overline{N}$  difracao-dados.t:

## **Manipulando conteúdo de gráficos**

```
\Theta\Theta\sqrt{X} fit.C - /Users/suaide/Desktop/
File Edit Search Preferences Shell Macro Windows
                                                                   Help
void fit()
 // primeiro le o arquivo de dados e faz o grafico experimental
 // o arquivo so contem x e y. Temos que calcular os erros na mao
 TGraphErrors* q = new TGraphErrors("diffracao-dados.txt");
 // pega os vetores de dados do grafico para manipular os dados
 double *e = q->GetEY(); // pega o vetor de erros em y do grafico
 double *v = q->GetY(); // pega o vetor de y do grafico
 double *x = q->GetX(); // pega o vetor de x do grafico
 int np = q - \delta e tN(); // pega o numero de pontos no grafico
 // loop sobre todos os pontos do grafico
 for (int i = 0; i < np; i++)e[i] = 0.07 \stary[i]+0.003; // calcula erro-y = 7% de y + 0.003
   x[i] = x[i]*3.1415/180; // converte o angulo para radianos
   // pode-se tambem fazer as correcoes de angulo neste loop se
   // os dados ainda nao foram corrigidos
 // agora eu defino o integrador da funcao
 f = new TF1("f", "[0]*(sin([1]*sin(x+[2]))/([1]*sin(x+[2])))^2",-0.0
```
# **Manipulando conteúdo de gráficos**

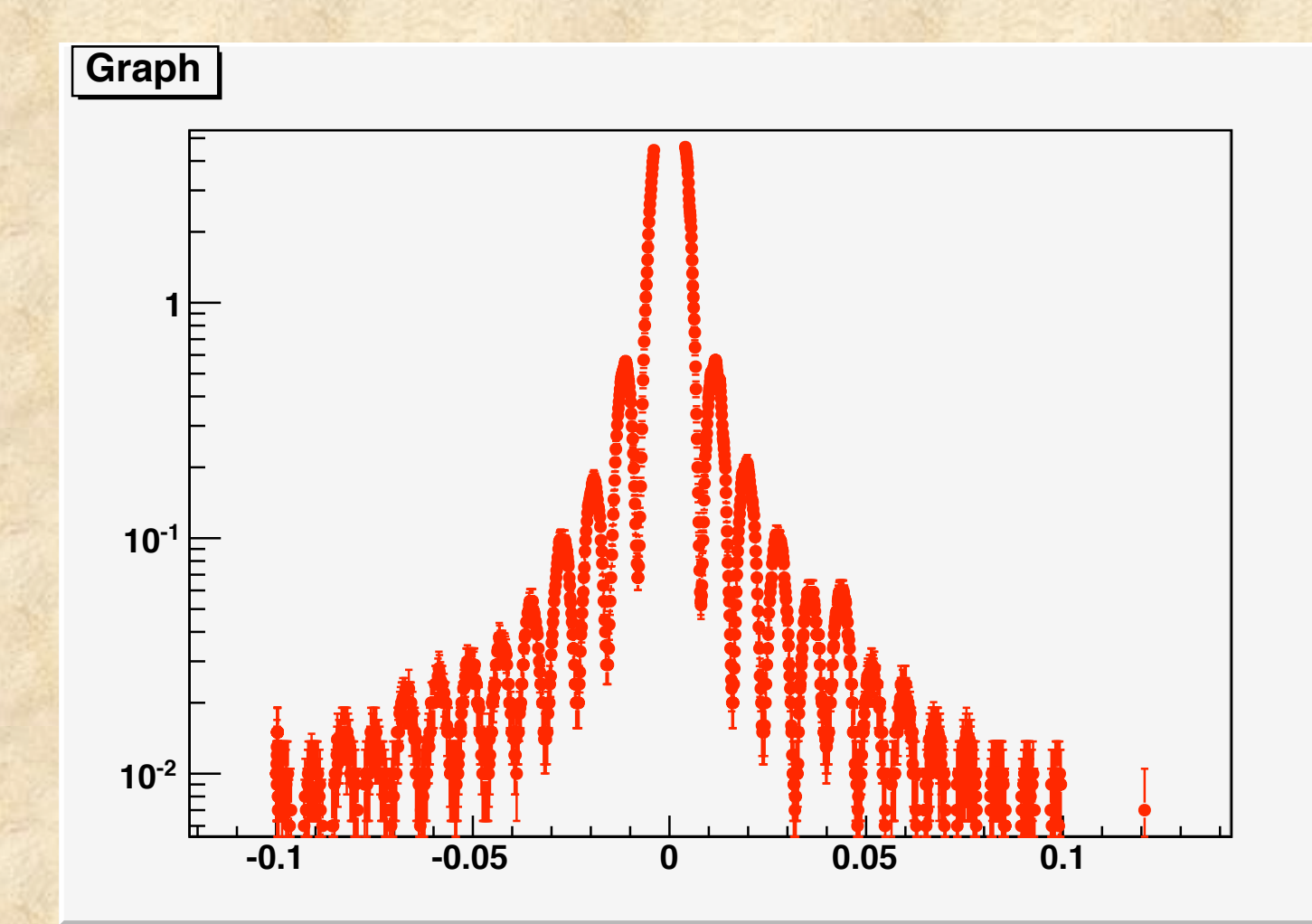

Arquivo fit.C

- **Se eu quiser fazer um ajuste de função mais complexo, que não seja possível escrever uma fórmula?**
- **Exemplo:** 
	- **Ajuste contendo uma integral**

$$
I(\theta) = I_0 \int_{\theta-\delta/2}^{\theta+\delta/2} \left( \frac{\sin(\beta \sin(\phi + \theta_0))}{\beta \sin(\phi + \theta_0)} \right)^2 d\phi + f
$$
  

$$
I(\theta) = [0] \int_{\theta-[3]/2}^{\theta+[3]/2} \left( \frac{\sin([1]\sin(\phi + [2]))}{[1]\sin(\phi + [2])} \right)^2 d\phi + [4]
$$

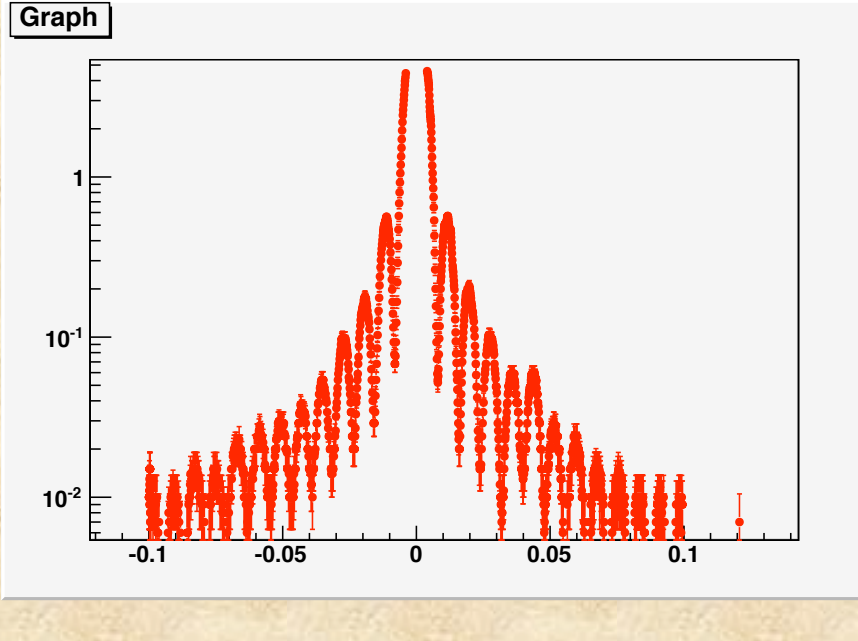

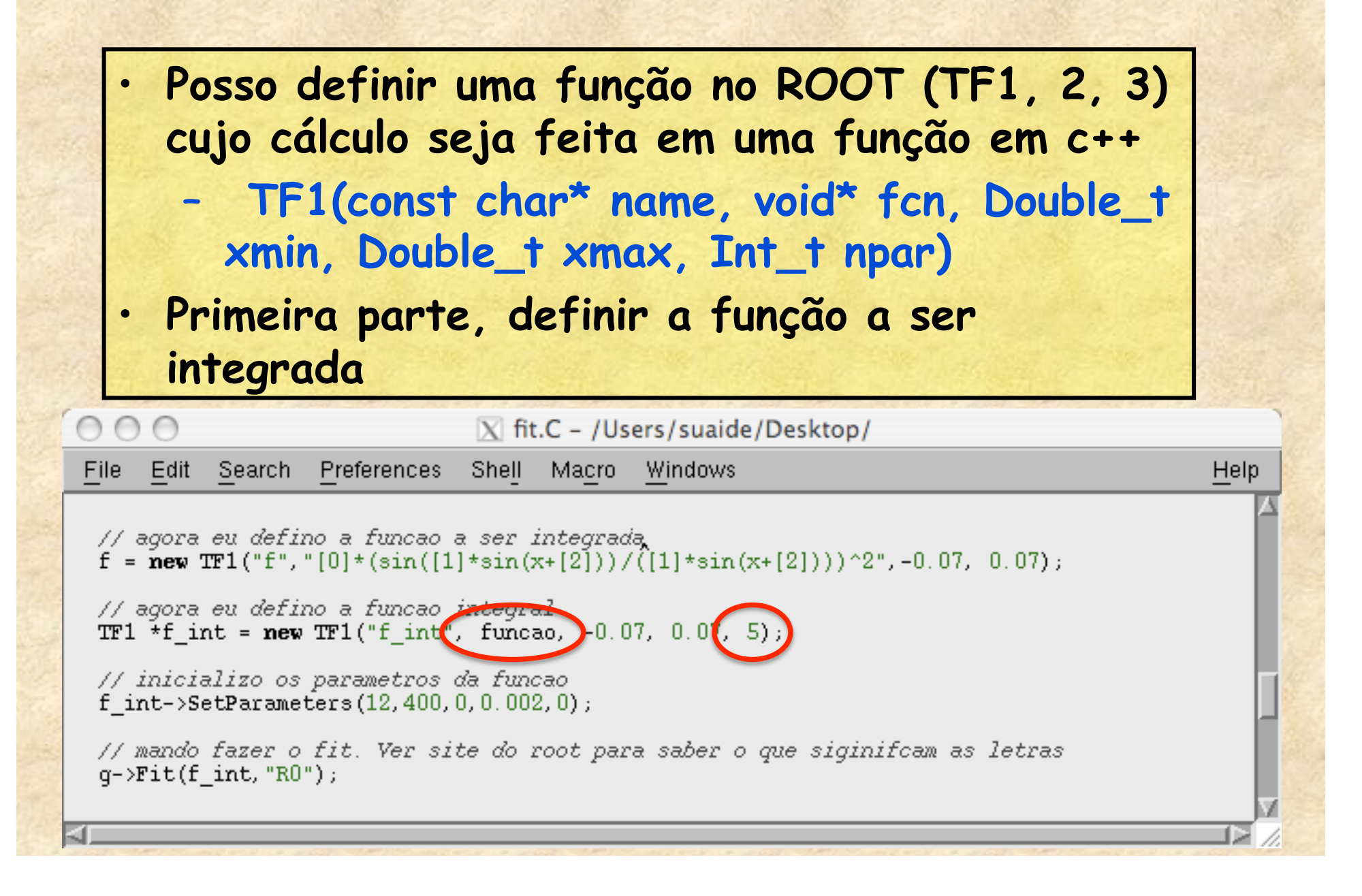

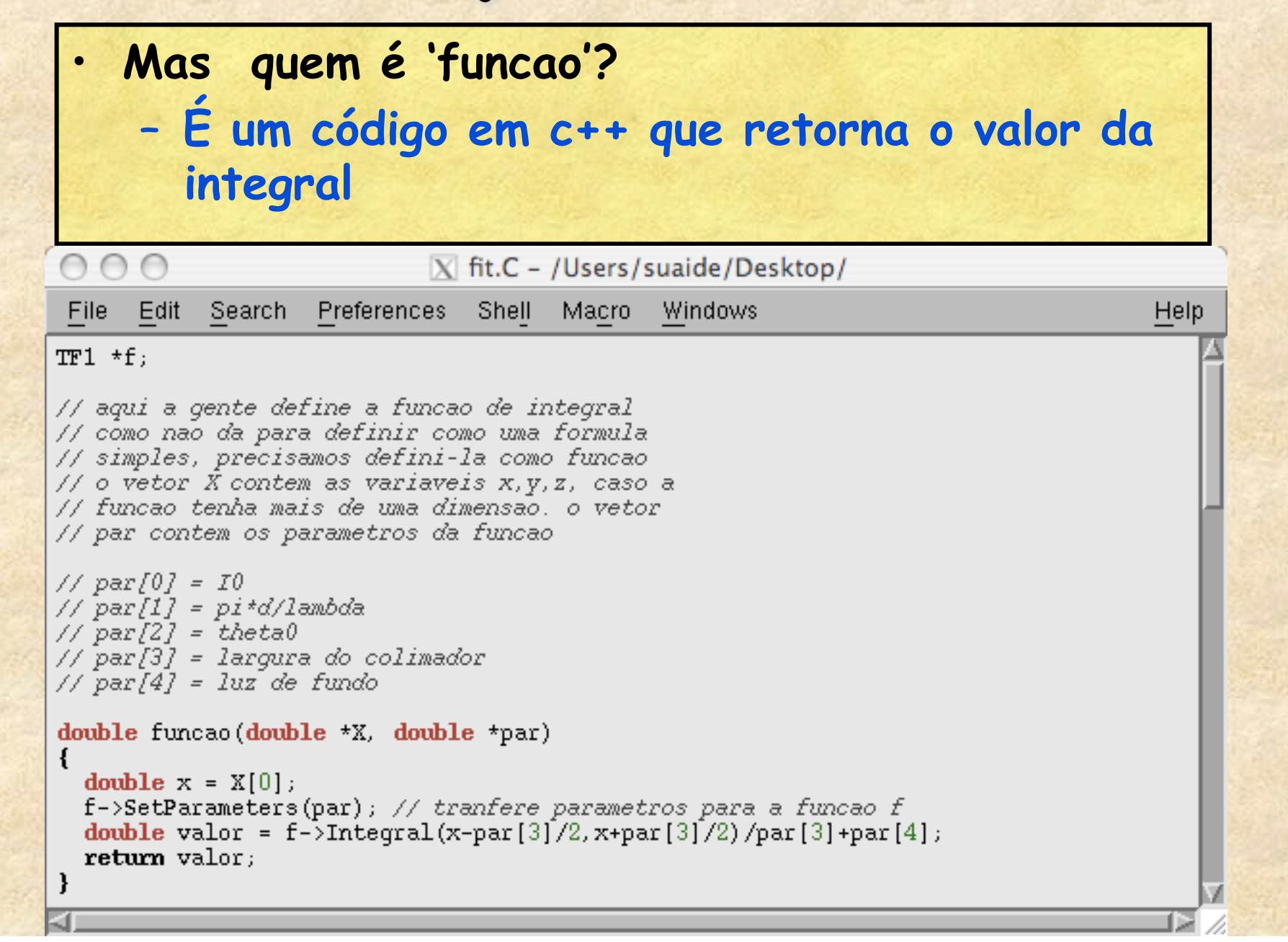

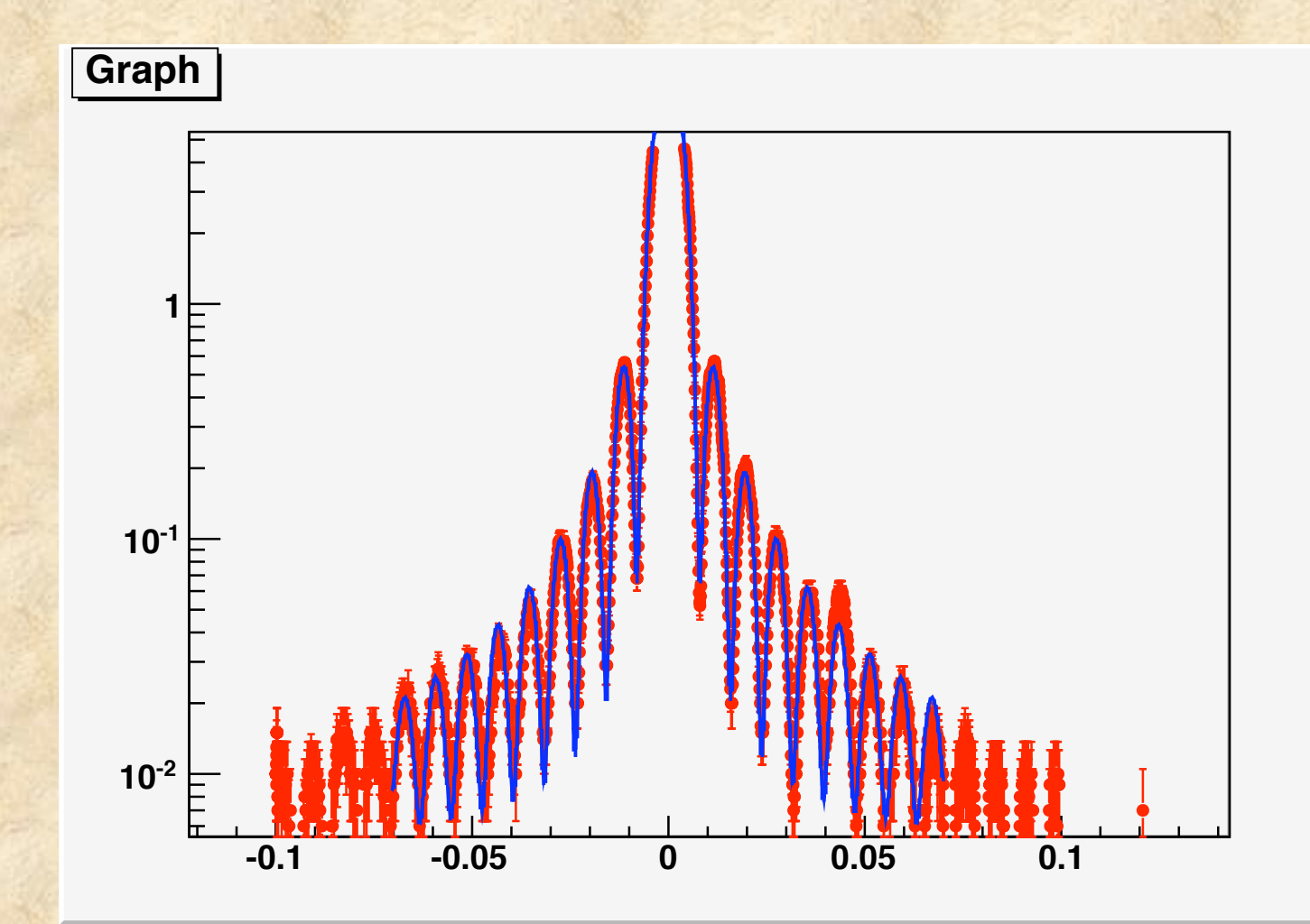

Arquivo fit.C

## **Cálculo vetorial no ROOT**

• **O Root possui classes para cálculos vetoriais em Física (ver http://root.cern.ch)** 

Several documents describing these classes are listed below:

- The main histogram class is documented in class TGeoManager.
- The Chapter about the Physics Vectors classes in the Users Guide

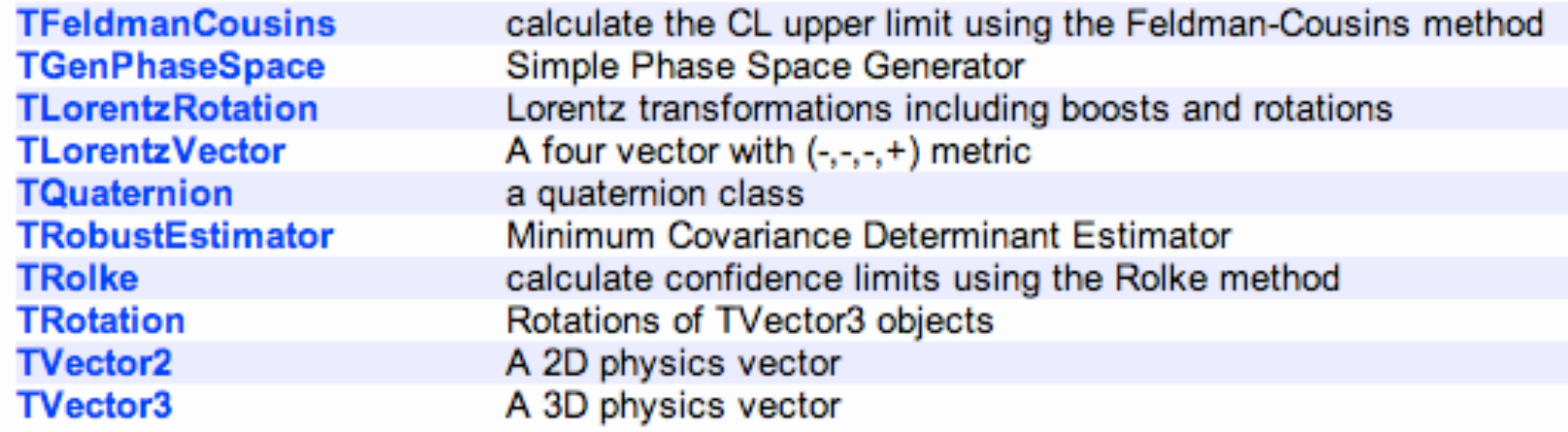

### **Alguns exemplos de vetores**

#### **No prompt do ROOT, digite:**

root [0] TVector3 A(3,2,6) root [1] A.Print() TVector3 A 3D physics vector (x,y,z)=(3.000000,2.000000,6.000000) (rho,theta,phi)=(7.000000,31.002719,33.690068)

root [2] TVector3 B(2,7,8) root [3] B.Print() TVector3 A 3D physics vector (x,y,z)=(2.000000,7.000000,8.000000) (rho,theta,phi)=(10.816654,42.302625,74.054604)

```
root [4] TVector 3C = A-Broot [5] C.Print() 
TVector3 A 3D physics vector (x,y,z)=(1.000000,-5.000000,-2.000000) 
(rho,theta,phi)=(5.477226,111.416714,-78.690068)
```

```
root [6] A.Dot(B) 
(const Double_t)6.80000000000000000e+01
```

```
root [7] TVector3 D=A.Cross(B) 
root [8] D.Print() 
TVector3 A 3D physics vector (x,y,z)=(-26.000000,-12.000000,17.000000) 
(rho,theta,phi)=(33.301652,59.303846,-155.224859)
```
# **Resumindo**

- **Vimos algumas funcionalidades do ROOT** 
	- **Ajuste de funções**
	- **Histogramas em 1 e 2 dimensões**
	- **TLegend**
	- **Vetores (TVector2 e TVector3)**
- **O ROOT é muito versátil para análise de dados e simulações. Usem!!!**